# Alienware m15 R7 AMD Setup and Specifications

# Notes, cautions, and warnings

| 1 | NOTE: A NOTE indicates important information that helps you make better use of your product.                             |
|---|----------------------------------------------------------------------------------------------------|
|   | CAUTION: A CAUTION indicates either potential damage to hardware or loss of data and tells you how to avoid the problem. |

 $\underline{\wedge}$  WARNING: A WARNING indicates a potential for property damage, personal injury, or death.

© 2022 Dell Inc. or its subsidiaries. All rights reserved. Dell Technologies, Dell, and other trademarks are trademarks of Dell Inc. or its subsidiaries. Other trademarks may be trademarks of their respective owners.

# **Contents**

| Chapter 1: Set up your Alienware m15 R7 AMD         |      |
|-----------------------------------------------------|------|
| Chambar 2: Vianus of Aliannana m. 15 D7 AMD         | E    |
| Chapter 2: Views of Alienware m15 R7 AMD            |      |
| Right                                               |      |
| Left                                                |      |
| Тор                                                 |      |
| тор<br>Back                                         |      |
| Bottom                                              |      |
| DOLLOM                                              |      |
| Chapter 3: Specifications of Alienware m15 R7 AMD   |      |
| Dimensions and weight                               |      |
| Processor                                           |      |
| Chipset                                             |      |
| Operating system                                    |      |
| Memory                                              |      |
| External ports                                      |      |
| Internal slots                                      |      |
| Ethernet                                            |      |
| Wireless module                                     | 12   |
| Audio                                               |      |
| Storage                                             | 13   |
| Keyboard                                            |      |
| Camera                                              |      |
| Touchpad                                            | 14   |
| Power adapter                                       |      |
| Battery                                             |      |
| Display                                             | 16   |
| GPU—Integrated                                      | 17   |
| GPU—Discrete                                        | 17   |
| Operating and storage environment                   | 18   |
| Chapter 4: Keyboard shortcuts of Alienware m15 R7 A | MD19 |
| Chapter 5: Low blue light                           |      |
|                                                     |      |
| Chapter 6: Alienware Command Center                 | 22   |
| Chapter 7: Getting help and contacting Alienware    | 23   |

# Set up your Alienware m15 R7 AMD

(i) NOTE: The images in this document may differ from your computer depending on the configuration you ordered.

Connect the power adapter and press the power button.

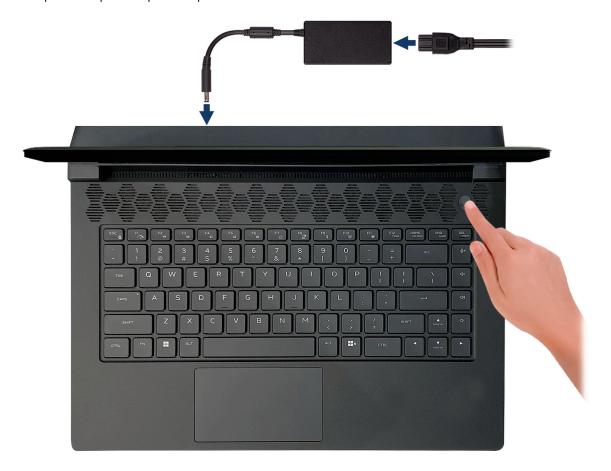

### Views of Alienware m15 R7 AMD

### **Front**

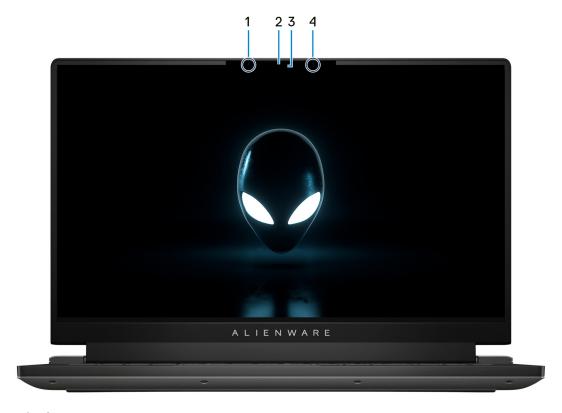

#### 1. Left microphone

Provides digital sound input for audio recording and voice calls.

#### 2. RGB-infrared camera

This combined camera supports both infrared Windows Hello facial recognition and standard RGB imaging for photos and videos.

(i) NOTE: Depending on the display configuration ordered your computer may ship with a HD RGB camera that enables you to video chat, capture photos, and record videos. For this configuration, the infrared emitters will not be featured in the camera module.

#### 3. Camera-status light

Turns on when the camera is in use.

#### 4. Right microphone

Provides digital sound input for audio recording and voice calls.

### Right

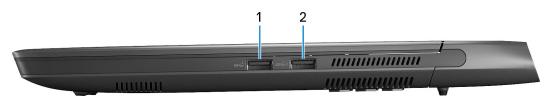

#### 1. USB 3.2 Gen 1 port

Connect devices such as external storage devices and printers. Provides data transfer speeds up to 5 Gbps.

#### 2. USB 3.2 Gen 1 port with PowerShare

Connect devices such as external storage devices and printers.

Provides data transfer speeds up to 5 Gbps. PowerShare enables you to charge your USB devices even when your computer is turned off.

- NOTE: If your computer is turned off or in hibernate state, you must connect the power adapter to charge your devices using the PowerShare port. You must enable this feature in the BIOS setup program.
- NOTE: Certain USB devices may not charge when the computer is turned off or in sleep state. In such cases, turn on the computer to charge the device.

### Left

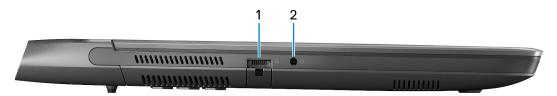

#### 1. Network port

Connect an Ethernet (RJ45) cable from a router or a broadband modem for network or Internet access.

#### 2. Universal audio jack

Connect headphones or a headset (headphone and microphone combo).

### Top

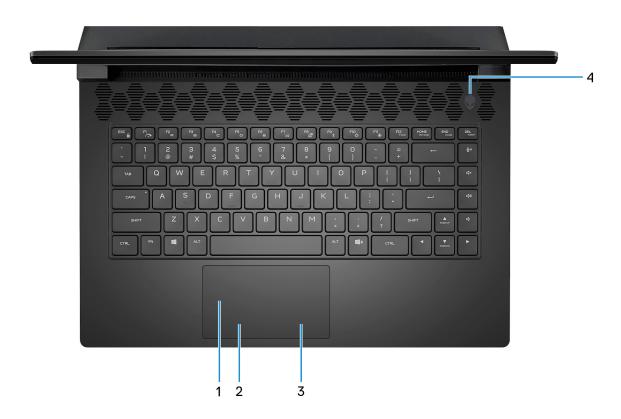

#### 1. Touchpad

Move your finger on the touchpad to move the mouse pointer. Tap to left-click and two fingers tap to right-click.

#### 2. Left-click button

Press to left-click.

#### 3. Right-click button

Press to right-click.

#### 4. Power button (Alien head)

Press to turn on the computer if it is turned off, in sleep state, or in hibernate state.

Press to put the computer into sleep state if it is turned on.

When the computer is turned on, press and hold the power button for four seconds to force shut-down the computer.

- NOTE: You can customize power-button behavior in Windows. For more information, see *Me and My Dell* at <a href="https://www.dell.com/support/manuals">www.dell.com/support/manuals</a>.
- NOTE: This computer supports AlienFX, which lets you choose from an array of color and transition effects across multiple zones on the computer, including the keyboard and power button. For more information, see <u>Alienware Command Center</u>.

### Back

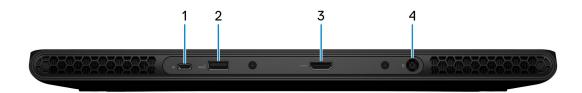

#### 1. USB 3.2 Gen 2 (Type-C) port with DisplayPort

Connect devices such as external storage devices, printers, and external displays. Provides data transfer rate of up to 10 Gbps. Supports DisplayPort 1.4 and also enables you to connect an external display using a display adapter.

(i) NOTE: A USB Type-C to DisplayPort adapter (sold separately) is required to connect a DisplayPort device.

#### 2. USB 3.2 Gen 1 port

Connect devices such as external storage devices and printers. Provides data transfer speeds up to 5 Gbps.

#### 3. HDMI 2.1 port

Connect to a TV, external display or another HDMI-in enabled device. Provides video and audio output.

#### 4. Power-adapter port

Connect a power adapter to provide power to your computer and charge the battery.

### **Bottom**

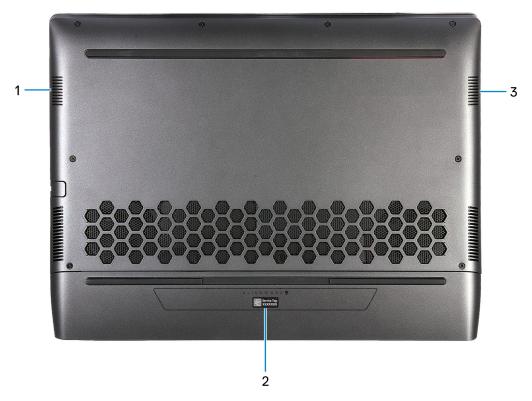

#### 1. Left speaker

Provides audio output.

#### 2. Service Tag label

The Service Tag is a unique alphanumeric identifier that enables Dell service technicians to identify the hardware components in your computer and access warranty information.

#### 3. Right speaker

Provides audio output.

# Specifications of Alienware m15 R7 AMD

# **Dimensions and weight**

The following table lists the height, width, depth, and weight of your Alienware m15 R7 AMD.

Table 1. Dimensions and weight

| Description                                                                                                    | Values                |  |
|----------------------------------------------------------------------------------------------------|-----------------------|--|
| Height:                                                                                                    |                       |  |
| Front height                                                                                                    | 12.90 mm (0.51 in.)   |  |
| Rear height                                                                                                    | 20.60 mm (0.81 in.)   |  |
| Width                                                                                                    | 356.20 mm (14.02 in.) |  |
| Depth                                                                                                    | 272.50 mm (10.73 in.) |  |
| Weight  (i) NOTE: The weight of your computer depends on the configuration ordered and manufacturing variability. |                       |  |

### **Processor**

The following table lists the details of the processors supported by your Alienware m15 R7 AMD.

Table 2. Processor

| Description            | Option one          | Option two          |
|------------------------|---------------------|---------------------|
| Processor type         | AMD Ryzen 7 6800H   | AMD Ryzen 9 6900HX  |
| Processor wattage      | 45 W                | 45 W                |
| Processor core count   | 8                   | 8                   |
| Processor thread count | 16                  | 16                  |
| Processor speed        | Up to 4.70 GHz      | Up to 4.90 GHz      |
| Processor cache        | 20 MB               | 20 MB               |
| Integrated graphics    | AMD Radeon Graphics | AMD Radeon Graphics |

# Chipset

The following table lists the details of the chipset supported by your Alienware m15 R7 AMD.

Table 3. Chipset

| Description | Values                      |
|-------------|-----------------------------|
| Chipset     | Integrated in the processor |

#### Table 3. Chipset (continued)

| Description    | Values        |
|----------------|---------------|
| Processor      | AMD Ryzen 7/9 |
| DRAM bus width | 64-bit        |
| Flash EPROM    | 32 MB         |
| PCle bus       | Up to Gen4    |

# **Operating system**

Your Alienware m15 R7 AMD supports the following operating systems:

- Windows 11 Home, 64-bit
- Windows 11 Pro, 64-bit

# Memory

The following table lists the memory specifications of your Alienware m15 R7 AMD.

#### **Table 4. Memory specifications**

| Description                     | Values                                                                                                    |
|---------------------------------|----------------------------------------------------------------------------------------------------|
| Memory slots                    | Two-SODIMM slots                                                                                                    |
| Memory type                     | DDR5                                                                                                    |
| Memory speed                    | 4800 MHz                                                                                                    |
| Maximum memory configuration    | 64 GB                                                                                                    |
| Minimum memory configuration    | 8 GB                                                                                                    |
| Memory size per slot            | 8 GB, 16 GB, and 32 GB                                                                                                    |
| Memory configurations supported | For computers shipped with a NVIDIA GeForce 3050 Ti graphics card:  • 8 GB, 1 x 8 GB, DDR5, 4800 MHz  • 16 GB, 1 x 16 GB, DDR5, 4800 MHz  • 16 GB, 2 x 8 GB, DDR5, 4800 MHz, dual-channel For computers shipped with a NVIDIA GeForce 3060/3070 Ti/3080 Ti graphics card:  • 8 GB, 1 x 8 GB, DDR5, 4800 MHz  • 16 GB, 1 x 16 GB, DDR5, 4800 MHz  • 16 GB, 2 x 8 GB, DDR5, 4800 MHz, dual-channel  • 32 GB, 1 x 32 GB, DDR5, 4800 MHz  • 32 GB, 2 x 16 GB, DDR5, 4800 MHz, dual-channel  • 64 GB, 2 x 32 GB, DDR5, 4800 MHz, dual-channel |

# **External ports**

The following table lists the external ports of your Alienware m15 R7 AMD.

#### Table 5. External ports

| Description         | Values                                                                                                    |
|---------------------|----------------------------------------------------------------------------------------------------|
| Network port        | One RJ45 port                                                                                                    |
| USB ports           | <ul> <li>Two USB 3.2 Gen 1 ports</li> <li>One USB 3.2 Gen 1 port with PowerShare</li> <li>One USB 3.2 Gen 2 Type-C port with DisplayPort</li> </ul> |
| Audio port          | One universal audio jack                                                                                                    |
| Video port          | One HDMI 2.1 port                                                                                                    |
| Media-card reader   | Not supported                                                                                                    |
| Power-adapter port  | One 7.4 mm x 5.1 mm DC-in                                                                                                    |
| Security-cable slot | Not supported                                                                                                    |

### Internal slots

The following table lists the internal slots of your Alienware m15 R7 AMD.

#### Table 6. Internal slots

| Description | Values                                                                                                    |
|-------------|----------------------------------------------------------------------------------------------------|
| M.2         | <ul> <li>One M.2 2230 slot for WiFi and Bluetooth combo card</li> <li>One M.2 2230/2280 slot for solid-state drive, for computers with a NVIDIA GeForce RTX 3050 Ti graphics card</li> <li>Two M.2 2230/2280 slots for solid-state drives, for computers with a NVIDIA GeForce RTX 3060/3070 Ti/3080 Ti graphics card</li> <li>NOTE: To learn more about the features of different types of M.2 cards, search in the Knowledge Base Resource at www.dell.com/support.</li> </ul> |

# **Ethernet**

The following table lists the wired Ethernet Local Area Network (LAN) specifications of your Alienware m15 R7 AMD.

#### Table 7. Ethernet specifications

| Description  | Values                                                                                                    |
|--------------|----------------------------------------------------------------------------------------------------|
| Model number | Realtek RTL8111H-CG, for computers with a NVIDIA GeForce RTX 3050 Ti graphics card Realtek RTL8125BGS, for computers with a NVIDIA GeForce RTX 3060/3070 Ti/3080 Ti graphics card |

Table 7. Ethernet specifications (continued)

| Description   | Values                                                                                                    |
|---------------|----------------------------------------------------------------------------------------------------|
| Transfer rate | <ul> <li>10/100/1000 Mbps, for computers with a NVIDIA GeForce<br/>RTX 3050 Ti graphics card</li> <li>10/100/1000/2500 Mbps, for computers with a NVIDIA<br/>GeForce RTX 3060/3070 Ti/3080 Ti graphics card</li> </ul> |

### Wireless module

The following table lists the Wireless Local Area Network (WLAN) module supported on your Alienware m15 R7 AMD.

Table 8. Wireless module specifications

| Description               | Values                                                                                                    |
|---------------------------|----------------------------------------------------------------------------------------------------|
| Model number              | MediaTek MT7921                                                                                                    |
| Transfer rate             | Up to 1200 Mbps                                                                                                    |
| Frequency bands supported | 2.4 GHz/5 GHz                                                                                                    |
| Wireless standards        | <ul> <li>WiFi 802.11a/b/g</li> <li>Wi-Fi 4 (WiFi 802.11n)</li> <li>Wi-Fi 5 (WiFi 802.11ac)</li> <li>Wi-Fi 6 (WiFi 802.11ax)</li> </ul> |
| Encryption                | <ul><li>64-bit/128-bit WEP</li><li>AES-CCMP</li><li>TKIP</li></ul>                                                                     |
| Bluetooth                 | Bluetooth 5.2                                                                                                    |

### **Audio**

The following table lists the audio specifications of your Alienware m15 R7 AMD.

**Table 9. Audio specifications** 

| Description                | Values                                                               |
|----------------------------|----------------------------------------------------------------------|
| Audio controller           | Realtek ALC3254                                                      |
| Stereo conversion          | Supported                                                            |
| Internal audio interface   | High definition audio interface                                      |
| External audio interface   | <ul><li>One universal audio jack</li><li>One HDMI 2.1 port</li></ul> |
| Number of speakers         | 2                                                                    |
| Internal-speaker amplifier | Supported                                                            |
| External volume controls   | Keyboard shortcut controls                                           |
| Speaker output:            |                                                                      |

Table 9. Audio specifications (continued)

| Description            |                     | Values                                       |  |
|------------------------|---------------------|----------------------------------------------|--|
| Average speaker output |                     | 2 W                                          |  |
|                        | Peak speaker output | 2.5 W                                        |  |
| Subwoofer output       |                     | Not supported                                |  |
| Microphone             |                     | Digital-array microphones in camera assembly |  |

### **Storage**

This section lists the storage options on your Alienware m15 R7 AMD.

Your Alienware m15 R7 AMD supports one of the following storage configurations:

- One M.2 2230/2280 slot for solid-state drive, for computers with a NVIDIA GeForce RTX 3050 Ti graphics card
- Two M.2 2230/2280 slots for solid-state drives, for computers with a NVIDIA GeForce RTX 3060/3070 Ti/3080 Ti graphics card

The primary drive of your Alienware m15 R7 AMD varies with the storage configuration. For computers with an M.2 drive, the primary drive is the M.2 drive where the operating system is installed.

Table 10. Storage specifications

| Storage type               | Interface type                   | Capacity                                                                          |
|----------------------------|----------------------------------|-----------------------------------------------------------------------------------|
| M.2 2230 solid-state drive | PCle Gen4 x4 NVMe, up to 64 Gbps | Up to 256 GB                                                                      |
| M.2 2280 solid-state drive | PCle Gen4 x4 NVMe, up to 64 Gbps | <ul><li>M.2 card slot 1: Up to 4 TB</li><li>M.2 card slot 2: Up to 2 TB</li></ul> |

### Keyboard

The following table lists the keyboard specifications of your Alienware m15 R7 AMD.

Table 11. Keyboard specifications

| Description        | Values                                                                                                    |
|--------------------|----------------------------------------------------------------------------------------------------|
| Keyboard type      | <ul> <li>1-zone RGB</li> <li>RGB per key</li> <li>RGB per key, backlit Cherry mechanical keyboard</li> </ul>                                                                                                    |
| Keyboard layout    | QWERTY                                                                                                    |
| Number of keys     | <ul> <li>United States and Canada: 85 keys</li> <li>United Kingdom: 86 keys</li> <li>Japan: 89 keys</li> </ul>                                                                                                    |
| Keyboard size      | X=19.05 mm key pitch<br>Y=19.05 mm key pitch                                                                                                    |
| Keyboard shortcuts | Some keys on your keyboard have two symbols on them. These keys can be used to type alternate characters or to perform secondary functions. To type the alternate character, press Shift and the desired key. To perform secondary functions, press Fn and the desired key. |

Table 11. Keyboard specifications (continued)

| Description | Values                                                                                                    |  |
|-------------|----------------------------------------------------------------------------------------------------|--|
|             | NOTE: You can define the primary behavior of the function keys (F1–F12) changing Function Key Behavior in BIOS setup program.  For more information, see Keyboard shortcuts. |  |

### Camera

The following table lists the camera specifications of your Alienware m15 R7 AMD.

**Table 12. Camera specifications** 

| Values                                                                                                    |  |
|----------------------------------------------------------------------------------------------------|--|
| One                                                                                                    |  |
| <ul> <li>For computers with a 165 Hz display: one HD RGB camera</li> <li>For computers with a 240 Hz and 360 Hz display: one HD RGB-Infrared camera</li> </ul> |  |
| Front                                                                                                    |  |
| CMOS sensor technology                                                                                                    |  |
|                                                                                                    |  |
| 0.92 megapixel                                                                                                    |  |
| 1280 x 720 (HD) at 30 fps                                                                                                    |  |
|                                                                                                    |  |
| 0.23 megapixel                                                                                                    |  |
| 640 x 360 at 30 fps                                                                                                    |  |
|                                                                                                    |  |
| 75.8 degrees                                                                                                    |  |
| 75.8 degrees                                                                                                    |  |
|                                                                                                    |  |

# **Touchpad**

The following table lists the touchpad specifications of your Alienware m15 R7 AMD.

Table 13. Touchpad specifications

| Description          |            | Values |
|----------------------|------------|--------|
| Touchpad re          | solution:  |        |
|                      | Horizontal | 1217   |
|                      | Vertical   | 681    |
| Touchpad dimensions: |            |        |

Table 13. Touchpad specifications (continued)

| Description |            | Values                                                                                                    |  |
|-------------|------------|----------------------------------------------------------------------------------------------------|--|
|             | Horizontal | 105 mm (4.13 in.)                                                                                                    |  |
|             | Vertical   | 60 mm (2.36 in.)                                                                                                    |  |
| Touchpad ge | stures     | For more information about touchpad gestures available on Windows, see the Microsoft knowledge base article at <a href="mailto:support.microsoft.com">support.microsoft.com</a> . |  |

### Power adapter

The following table lists the power adapter specifications of your Alienware m15 R7 AMD.

Table 14. Power adapter specifications

| Description Option   |                          | Option one                     | Option two                     | Option three                   |
|----------------------|--------------------------|--------------------------------|--------------------------------|--------------------------------|
| Тур                  | е                        | 180 W AC adapter               | 240 W AC adapter               | 240 W SFF AC adapter           |
| Con                  | nector dimensions:       |                                |                                |                                |
|                      | External diameter        | 7.40 mm                        | 7.40 mm                        | 7.40 mm                        |
|                      | Internal diameter        | 5.10 mm                        | 5.10 mm                        | 5.10 mm                        |
| Inpu                 | it voltage               | 100 VAC-240 VAC                | 100 VAC-240 VAC                | 100 VAC-240 VAC                |
| Input frequency      |                          | 50 Hz-60 Hz                    | 50 Hz-60 Hz                    | 50 Hz-60 Hz                    |
| Inpu                 | it current (maximum)     | 2.34 A                         | 3.50 A                         | 3.50 A                         |
| Out                  | put current (continuous) | 9.23 A                         | 12.31 A                        | 12.31 A                        |
| Rated output voltage |                          | 19.50 VDC                      | 19.50 VDC                      | 19.50 VDC                      |
| Temperature range:   |                          |                                |                                |                                |
| Operating            |                          | 0°C to 40°C (32°F to 104°F)    | 0°C to 40°C (32°F to 104°F)    | 0°C to 40°C (32°F to 104°F)    |
|                      | Storage                  | -40°C to 70°C (-40°F to 158°F) | -40°C to 70°C (-40°F to 158°F) | -40°C to 70°C (-40°F to 158°F) |

CAUTION: Operating and storage temperature ranges may differ among components, so operating or storing the device outside these ranges may impact the performance of specific components.

### **Battery**

The following table lists the battery specifications of your Alienware m15 R7 AMD.

#### Table 15. Battery specifications

| Description     | Option one                        | Option two                                    |  |
|-----------------|-----------------------------------|-----------------------------------------------|--|
| Battery type    | 6-cell "smart" lithium-ion, 56 Wh |                                               |  |
| Battery voltage | 13.20 VDC                         | <ul><li>13.20 VDC</li><li>13.35 VDC</li></ul> |  |

Table 15. Battery specifications (continued)

| Description                                                                                                    |         | Option one                                                                                                    | Option two                                                                                                    |  |
|----------------------------------------------------------------------------------------------------|---------|----------------------------------------------------------------------------------------------------|----------------------------------------------------------------------------------------------------|--|
| Battery weight (maximur                                                                                                    | n)      | 0.26 kg (0.57 lb)                                                                                                    | 0.34 kg (0.75 lb)                                                                                                    |  |
| Battery dimensions:                                                                                                    |         |                                                                                                    |                                                                                                    |  |
|                                                                                                    | Height  | 77.70 mm (3.06 in.)                                                                                                    | 7.56 mm (0.30 in.)                                                                                                    |  |
|                                                                                                    | Width   | 295.20 mm (11.62 in.)                                                                                                    | 295.20 mm (11.62 in.)                                                                                                    |  |
|                                                                                                    | Depth   | 7.56 mm (0.30 in.)                                                                                                    | 77.70 mm (3.06 in.)                                                                                                    |  |
| Temperature range:                                                                                                    | •       |                                                                                                    |                                                                                                    |  |
| Operating                                                                                                    |         | 0°C to 70°C (32°F to 158°F)                                                                                                    | 0°C to 70°C (32°F to 158°F)                                                                                                    |  |
|                                                                                                    | Storage | -20°C to 65°C (-4°F to 149°F)                                                                                                    | -20°C to 65°C (-4°F to 149°F)                                                                                                    |  |
| Battery operating time                                                                                                    |         | Varies depending on operating conditions and can significantly reduce under certain power-intensive conditions.                          | Varies depending on operating conditions and can significantly reduce under certain power-intensive conditions.                          |  |
| Battery charging time (approximate)  (i) NOTE: Control the charging time, duration, start and end time, and so on using the Dell Power Manager application. For more information on the Dell Power Manager see, Me and My Dell on www.dell.com. |         | <ul> <li>Standard charging: 3 hours, when computer is turned off</li> <li>ExpressCharge: 2 hours, when computer is turned off</li> </ul> | <ul> <li>Standard charging: 3 hours, when computer is turned off</li> <li>ExpressCharge: 2 hours, when computer is turned off</li> </ul> |  |
| Coin-cell battery                                                                                                    |         | CR2032                                                                                                    | CR2032                                                                                                    |  |
|                                                                                                    |         | 1                                                                                                    | <u> </u>                                                                                                    |  |

CAUTION: Operating and storage temperature ranges may differ among components, so operating or storing the device outside these ranges may impact the performance of specific components.

# **Display**

The following table lists the display specifications of your Alienware m15 R7 AMD.

Table 16. Display specifications

| Descripti               | ion                       | Option one                            | Option two                               | Option three                             |
|-------------------------|---------------------------|---------------------------------------|------------------------------------------|------------------------------------------|
| Display type            |                           | 15.6-inch, Full-High Definition (FHD) | 15.6-inch, Full-High Definition<br>(FHD) | 15.6-inch, Quad-High<br>Definition (QHD) |
| Display-p               | panel technology          | Wide-Viewing Angle (WVA)              | Wide-Viewing Angle (WVA)                 | Wide-Viewing Angle (WVA)                 |
| Display-p<br>(active ar | panel dimensions<br>rea): |                                       |                                          |                                          |
|                         | Height                    | 193.59 mm (7.62 in.)                  | 193.59 mm (7.62 in.)                     | 193.62 mm (7.62 in.)                     |
|                         | Width                     | 344.16 mm (13.55 in.)                 | 344.16 mm (13.55 in.)                    | 344.22 mm (13.55 in.)                    |
|                         | Diagonal                  | 394.87 mm (15.55 in.)                 | 394.87 mm (15.55 in.)                    | 394.94 mm (15.55 in.)                    |
| Display-p               | panel native resolution   | 1920 x 1080                           | 1920 x 1080                              | 2560 x 1440                              |

Table 16. Display specifications (continued)

| Description                 | Option one                                                             | Option two                                       | Option three                                                           |
|-----------------------------|------------------------------------------------------------------------|--------------------------------------------------|------------------------------------------------------------------------|
| Luminance (typical)         | 300 nits                                                               | 300 nits                                         | 400 nits                                                               |
| Megapixels                  | 2.07                                                                   | 2.07                                             | 3.69                                                                   |
| Color gamut                 | 100% sRGB                                                              | 100% sRGB                                        | 99% DCI-P3                                                             |
| Pixels Per Inch (PPI)       | 141                                                                    | 141                                              | 188.3                                                                  |
| Contrast ratio (typ)        | 1000:1                                                                 | 1000:1                                           | 1000:1                                                                 |
| Response time (max)         | <ul><li>With Overdrive: 3 ms</li><li>Without Overdrive: 8 ms</li></ul> | With Overdrive: 1 ms     Without Overdrive: 3 ms | <ul><li>With Overdrive: 2 ms</li><li>Without Overdrive: 6 ms</li></ul> |
| Refresh rate                | 165 Hz                                                                 | 360 Hz                                           | 240 Hz                                                                 |
| Horizontal view angle       | +/- 85 degrees                                                         | +/- 85 degrees                                   | +/- 85 degrees                                                         |
| Vertical view angle         | +/- 85 degrees                                                         | +/- 85 degrees                                   | +/- 85 degrees                                                         |
| Pixel pitch                 | 0.18 mm                                                                | 0.18 mm                                          | 0.13 mm                                                                |
| Power consumption (maximum) | 6 W                                                                    | 7.60 W                                           | 8.55 W                                                                 |
| Anti-glare vs glossy finish | Anti-glare                                                             | Anti-glare                                       | Anti-glare                                                             |
| Touch options               | Not supported                                                          | Not supported                                    | Not supported                                                          |
| Adaptive sync support       | G-SYNC, FreeSync, Advanced Optimus                                     | G-SYNC, FreeSync, Advanced<br>Optimus            | G-SYNC, FreeSync,<br>Advanced Optimus                                  |

# **GPU—Integrated**

The following table lists the specifications of the integrated Graphics Processing Unit (GPU) supported by your Alienware m15 R7 AMD.

#### Table 17. GPU—Integrated

| Controller          | Memory size          | Processor     |
|---------------------|----------------------|---------------|
| AMD Radeon Graphics | Shared system memory | AMD Ryzen 7/9 |

### **GPU—Discrete**

The following table lists the specifications of the discrete Graphics Processing Unit (GPU) supported by your Alienware m15 R7 AMD.

#### Table 18. GPU—Discrete

| Controller                 | Memory size | Memory type |
|----------------------------|-------------|-------------|
| NVIDIA GeForce RTX 3050 Ti | 4 GB        | GDDR6       |
| NVIDIA GeForce RTX 3060    | 6 GB        | GDDR6       |
| NVIDIA GeForce RTX 3070 Ti | 8 GB        | GDDR6       |

#### Table 18. GPU—Discrete (continued)

| Controller                 | Memory size | Memory type |
|----------------------------|-------------|-------------|
| NVIDIA GeForce RTX 3080 Ti | 16 GB       | GDDR6       |

# Operating and storage environment

This table lists the operating and storage specifications of your Alienware m15 R7 AMD.

Airborne contaminant level: G1 as defined by ISA-S71.04-1985

Table 19. Computer environment

| Description                 | Operating                                 | Storage                                    |
|-----------------------------|-------------------------------------------|--------------------------------------------|
| Temperature range           | 0°C to 35°C (32°F to 95°F)                | -40°C to 65°C (-40°F to 149°F)             |
| Relative humidity (maximum) | 10% to 90% (non-condensing)               | 0% to 95% (non-condensing)                 |
| Vibration (maximum)*        | 0.66 GRMS                                 | 1.30 GRMS                                  |
| Shock (maximum)             | 110 G†                                    | 160 G†                                     |
| Altitude range              | -15.2 m to 3048 m (-49.87 ft to 10000 ft) | -15.2 m to 10668 m (-49.87 ft to 35000 ft) |

CAUTION: Operating and storage temperature ranges may differ among components, so operating or storing the device outside these ranges may impact the performance of specific components.

<sup>\*</sup> Measured using a random vibration spectrum that simulates user environment.

<sup>†</sup> Measured using a 2 ms half-sine pulse.

## Keyboard shortcuts of Alienware m15 R7 AMD

NOTE: Keyboard characters may differ depending on the keyboard language configuration. Keys that are used for shortcuts remain the same across all language configurations.

Some keys on your keyboard have two symbols on them. These keys can be used to type alternate characters or to perform secondary functions. The symbol shown on the lower part of the key refers to the character that is typed out when the key is pressed. If you press shift and the key, the symbol shown on the upper part of the key is typed out. For example, if you press **2**, **2** is typed out; if you press **Shift + 2**, @ is typed out.

The keys F1-F12 at the top row of the keyboard are function keys for multi-media control, as indicated by the icon at the bottom of the key. Press the function key to invoke the task represented by the icon. For example, pressing F1 mutes the audio (refer to the table below).

However, if the function keys F1-F12 are needed for specific software applications, multi-media functionality can be disabled by pressing  $\mathbf{fn} + \mathbf{Esc.}$  Subsequently, multi-media control can be invoked by pressing  $\mathbf{fn}$  and the respective function key. For example, mute audio by pressing  $\mathbf{fn} + \mathbf{F1}$ .

NOTE: You can also define the primary behavior of the function keys (F1-F12) by changing **Function Key Behavior** in BIOS setup program.

#### Table 20. List of keyboard shortcuts

| Keys                                                                           | Description                                                 |
|--------------------------------------------------------------------------------|-------------------------------------------------------------|
| FN + Fl                                                                        | Disable/enable Full Speed Mode                              |
| $\begin{bmatrix} FN \end{bmatrix} + \begin{bmatrix} F7 & \\ & & \end{bmatrix}$ | Adjust keyboard backlight brightness                        |
| FN + F8                                                                        | Switch to external display                                  |
| FN + F9 *                                                                      | Launch the Windows Connect app to display Bluetooth devices |
| FN + FIO                                                                       | Decrease display brightness                                 |
| FN + FII ★                                                                     | Increase display brightness                                 |
| FN + F12                                                                       | Disable/enable touchpad                                     |

Your computer comes with pre-programmable macro keys that enable you to perform multiple actions with a single key press.

#### Table 21. List of Macro keys

| Keys | Description                                                                                             |
|------|----------------------------------------------------------------------------------------------------|
| F2 F |                                                                                                    |
| F3 E |                                                                                                    |
| F4 = | Macro keys  NOTE: You can configure modes and assign multiple tasks for the macro keys on the keyboard. |
| F5_  |                                                                                                    |
| F6 ■ |                                                                                                    |

Your computer comes with dedicated keys that enable you to control audio features of the computer with a single key press.

Table 22. List of keys to control audio features

| Keys | Description     |
|------|-----------------|
|      | Mute microphone |
|      | Mute speakers   |
|      | Increase volume |
|      | Decrease volume |

### Low blue light

WARNING: Prolonged exposure to blue light from the display may lead to long-term effects such as eye strain, eye fatigue, or damage to the eyes.

Blue light is a color in the light spectrum which has a short wavelength and high energy. Chronic exposure to blue light, particularly from digital sources, may disrupt sleep patterns and cause long-term effects such as eye strain, eye fatigue, or damage to the eyes.

The display on this computer is designed to minimize blue light and complies with TÜV Rheinland's requirement for low blue light displays.

Low blue light mode is enabled at the factory, so no further configuration is necessary.

To reduce the risk of eye strain, it is also recommended that you:

- Position the display at a comfortable viewing distance between 20 and 28 inches (50 and 70 cm) from your eyes.
- Blink frequently to moisten your eyes, wet your eyes with water, or apply suitable eye drops.
- Look away from your display, and gaze at a distant object at 20 ft (609.60 cm) away for at least 20 seconds during each break.
- Take an extended break for 20 minutes every two hours.

### **Alienware Command Center**

Alienware Command Center (AWCC) provides a single interface to customize and enhance the gaming experience. The AWCC dashboard displays most recently played or added games, and provides game-specific information, themes, profiles, and access to computer settings. You can quickly access settings such as game-specific profiles and themes, lighting, macros, and audio that are critical to the gaming experience.

AWCC also supports AlienFX 2.0. AlienFX enables you to create, assign, and share game-specific lighting maps to enhance the gaming experience. It also enables you to create your own individual lighting effects and apply them to the computer or attached peripherals. AWCC embeds Peripheral Controls to ensure a unified experience and the ability to link these settings to your computer or game.

This computer features the following AlienFX Lighting Zones:

- keyboard
- AlienHead power button
- AlienHead LED on the back of the display
- (i) **NOTE:** AlienFX lighting supports up to 16.8 million distinct colours.
- (i) NOTE: Information about the location of AlienFX Lighting Zones on your computer is available in AWCC.

AWCC supports the following features:

- FX: Create and manage the AlienFX zones.
- Fusion: Includes the ability to adjust game-specific Power Management, Sound Management, and Thermal Management features.
- Peripheral Management: Enables peripherals to appear in and be managed in Alienware Command Center. Supports key
  peripheral settings and associates with other functions such as profiles, macros, AlienFX, and game library.

AWCC also supports Sound Management, Thermal Controls, CPU, GPU, Memory (RAM) monitoring. For more information about AWCC, see the *Alienware Command Center Online Help* or search in the Knowledge Base Resource at <a href="https://www.dell.com/support">www.dell.com/support</a>.

# Getting help and contacting Alienware

# Self-help resources

You can get information and help on Alienware products and services using these online self-help resources:

Table 23. Alienware products and online self-help resources

| Self-help resources                                                                                                    | Resource location                                                                                                    |  |
|----------------------------------------------------------------------------------------------------|----------------------------------------------------------------------------------------------------|--|
| Information about Alienware products and services                                                                                   | www.alienware.com                                                                                                    |  |
| My Dell app                                                                                                    | Dell                                                                                                    |  |
| Tips                                                                                                    |                                                                                                    |  |
| Contact Support                                                                                                    | In Windows search, type <b>Contact Support</b> , and press <b>Enter</b> .                                                                                                    |  |
| Online help for operating system                                                                                                    | www.dell.com/support/windows                                                                                                    |  |
| Access top solutions, diagnostics, drivers and downloads, and learn more about your computer through videos, manuals and documents. | Your Alienware computer is uniquely identified by a Service Tag or Express Service Code. To view relevant support resources for your Dell computer, enter the Service Tag or Express Service Code at <a href="https://www.dell.com/support">www.dell.com/support</a> .  For more information on how to find the Service Tag for your computer, see <a href="Locate the Service Tag on your computer">Locate the Service Tag on your computer</a> . |  |
| Videos providing step-by-step instructions to service your computer                                                                 | www.youtube.com/alienwareservices                                                                                                    |  |

# Contacting Alienware

To contact Alienware for sales, technical support, or customer service issues, see <a href="https://www.alienware.com">www.alienware.com</a>.

- (i) NOTE: Availability varies by country/region and product, and some services may not be available in your country/region.
- (i) NOTE: If you do not have an active Internet connection, you can find contact information about your purchase invoice, packing slip, bill, or Dell product catalog.